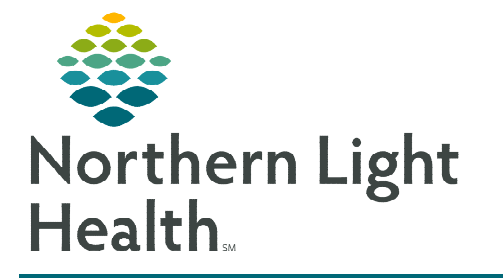

# **From the Office of Clinical Informatics PowerChart Ambulatory AMB Anticoag Management JPP**

**January 16, 2024** 

**The Anticoag Management JPP is used by registered nurses in practices and clinics who manage anticoagulation therapy for their patients. This flyer demonstrates how to initiate and use the AMB Anticoag Management Joint Practice Protocol.** 

## **AMB Anticoag Management Joint Practice Protocol (JPP)**

The protocol can be proposed by the Anticoagulation Clinic MA, RN, Pharmacist, or initiated by the Anticoag Clinic Provider.

### $\triangleright$  Ordering the Anticoag Management JPP

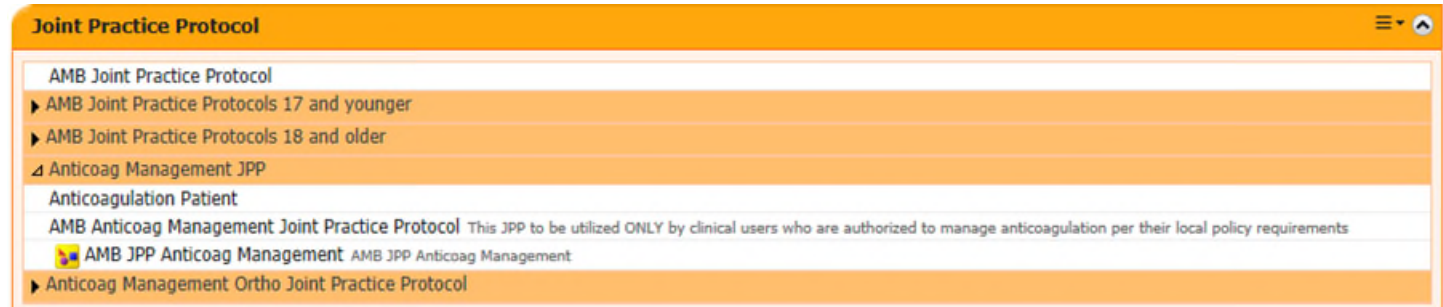

STEP 1: From the Primary Care, Cardiology, or Urology Quick Order Page, the Anticoag Management JPP displays below the AMB Joint Practice Protocols. AMB Anticoag Management Joint Practice Protocol

> Orders for Signature List View | Association View Click a cell to associate a This Visit

 $\blacktriangleright$  Patient Care (1) & AMB Anticoag Management Joint

**T:N ONCE** 

- STEP 2: Select the AMB Anticoag Management Joint Practice Protocol order.
- **STEP 3:** When the MA, RN, or Pharmacist is initiating or renewing the protocol, the Ordering Physician window opens.
- **STEP 4:** Select **Proposal.**
- **STEP 5:** Enter the ordering provider's name in the **Physician name** field
- STEP 6: Select Communication type as Proposal, Cosign Required.
- STEP 7: Select OK.
- **STEP 8:** Click the **signature tray**.
- $\blacksquare$  1
- **STEP 9:** The Orders for Signature

window opens to associate the appropriate diagnosis.

- STEP 10: Click Sign.
- **STEP 11:** Complete the details within the order.

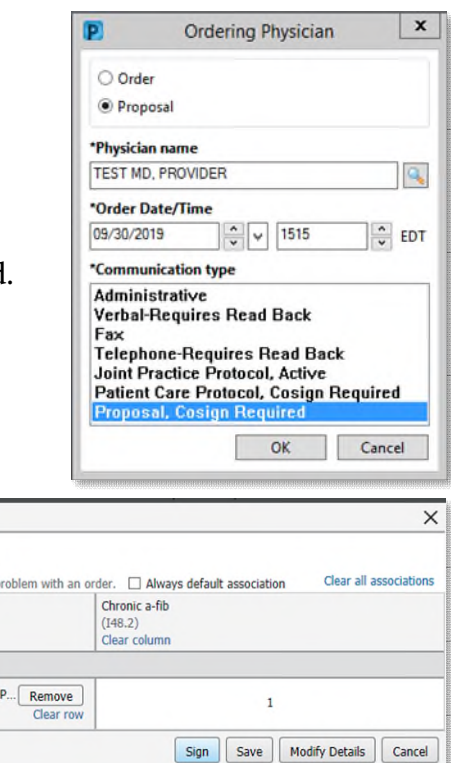

## **From the Office of Clinical Informatics AMB Anticoag Management Joint Practice Protocol January 16, 2024 Page 2 of 3**

#### **STEP 12:** Click Sign.

**NOTE: The proposed AMB Anticoag Management Joint Practice Protocol order appears in the ordering provider's message center under Proposed Orders.** 

**The Anticoag Management JPP is active once the ordering provider signs the order.** 

#### **Renewing Anticoag Management JPP**

 $\triangleright$  A reminder populates the Recommendations component to renew the Anticoag Management JPP.

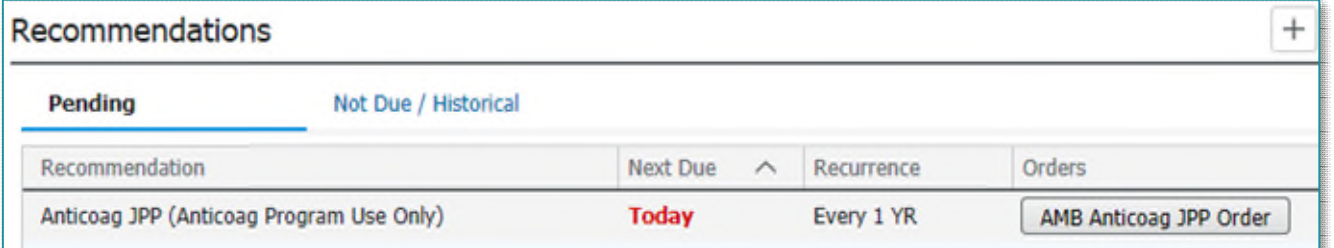

### **AMB JPP Anticoag Management PowerPlan**

The AMB JPP Anticoag Management PowerPlan is used to order labs and review the Warfarin Nomogram.

- Placing orders per JPP for AMB JPP Anticoage Management.
- **STEP 1:** Select AMB JPP Anticoag Management PowerPlan.
- **STEP 2:** Click the signature tray.
- **STEP 3:** Associate the appropriate diagnosis in the **Order for Signature** window.
- **STEP 4:** For MA/RNs, in the **Ordering Physician** window:
	- Select Order.
	- **Enter the ordering physicians name in the Physician Name field.**
	- Select Joint Practice Protocol, Active as the Communication type.
	- Select OK.

#### $= - \bullet$ **Joint Practice Protocol AMB Joint Practice Protocol** AMB Joint Practice Protocols 17 and younger AMB Joint Practice Protocols 18 and older ⊿ Anticoag Management JPP **Anticoagulation Patient** AMB Anticoag Management Joint Practice Protocol This JPP to be utilized AMB JPP Anticoag Management AMB JPP Anticoag Management Anticoag Management Ortho Joint Practice Protocol

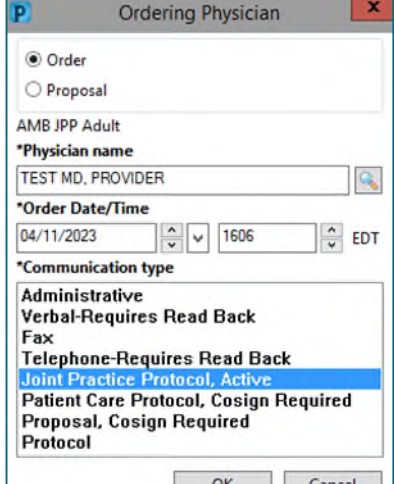

**From the Office of Clinical Informatics AMB Anticoag Management Joint Practice Protocol January 16, 2024 Page 3 of 3** 

STEP 6: The AMB JPP Anticoag Management PowerPlan opens.

**STEP 7:** Select the appropriate order(s) by clicking the checkbox and complete any missing details.

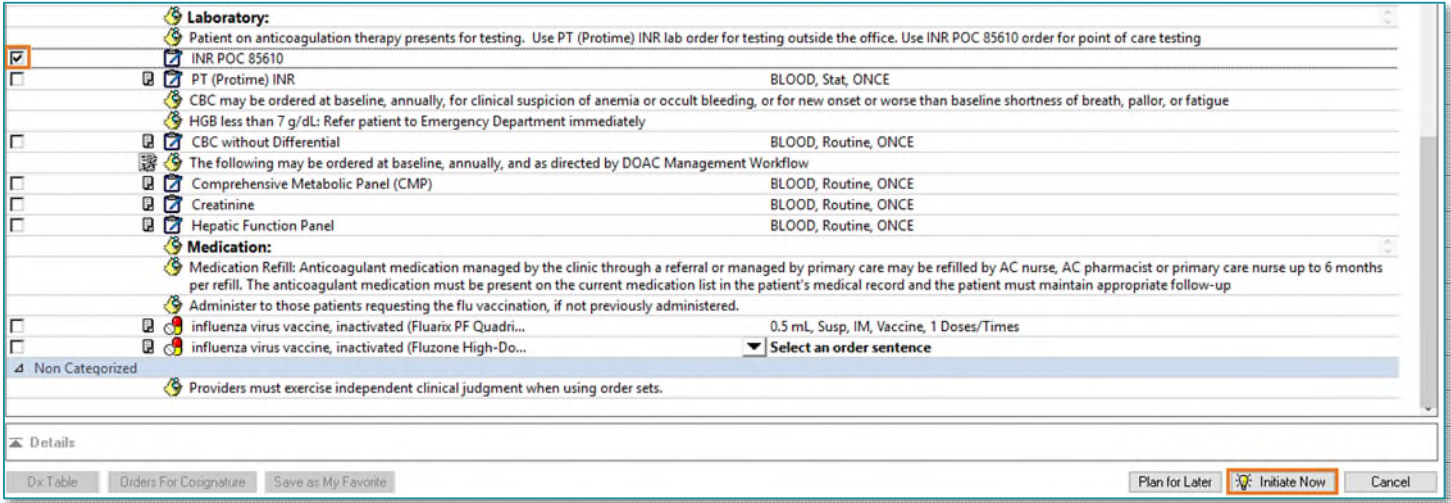

- STEP 8: Select Initiate Now.
- STEP 9: Click Orders for Signature.
- STEP 10: Click Sign.
- **NOTE: The AMB Joint Practice Protocol Order must be signed and active before an MA or RN can place orders per JPP.**

**DO NOT choose orders from the POC component. POC component orders do not have the reference text criteria built into them to be ordered per JPP.** 

**For questions regarding process and/or policies, please contact your unit's Clinical Educator or Clinical Informaticist. For any other questions please contact the Customer Support Center at: 207-973-7728 or 1-888-827-7728.**